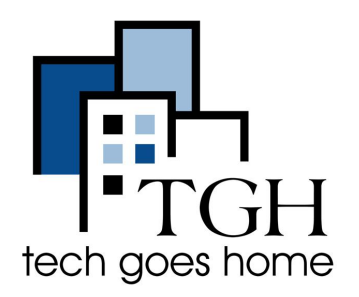

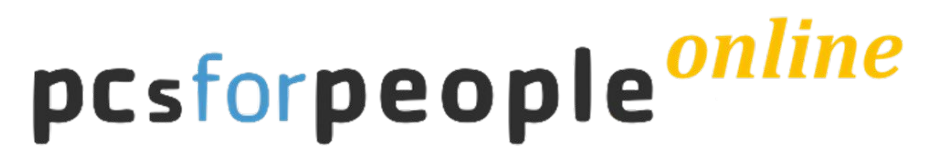

**[www.pcsrefurbished.com](http://www.pcsrefurbished.com)**

# **PCs for People**

PCs for People offers quality refurbished desktops, laptops, internet service and accessories to individuals and non-profits. To qualify, individuals must be currently enrolled in an income-based government assistance program or who are below the 200% poverty level. This tutorial will introduce you to their Hotpot options for internet service.

### **Instructions**

- Check your eligibility and what documentation is required [at this link.](http://www.pcsforpeople.org/eligibility/)
- To check out available options for hotspots go to [www.pcsrefurbished.com](https://pcsrefurbished.com)
- Click on "Internet" to see the available options.

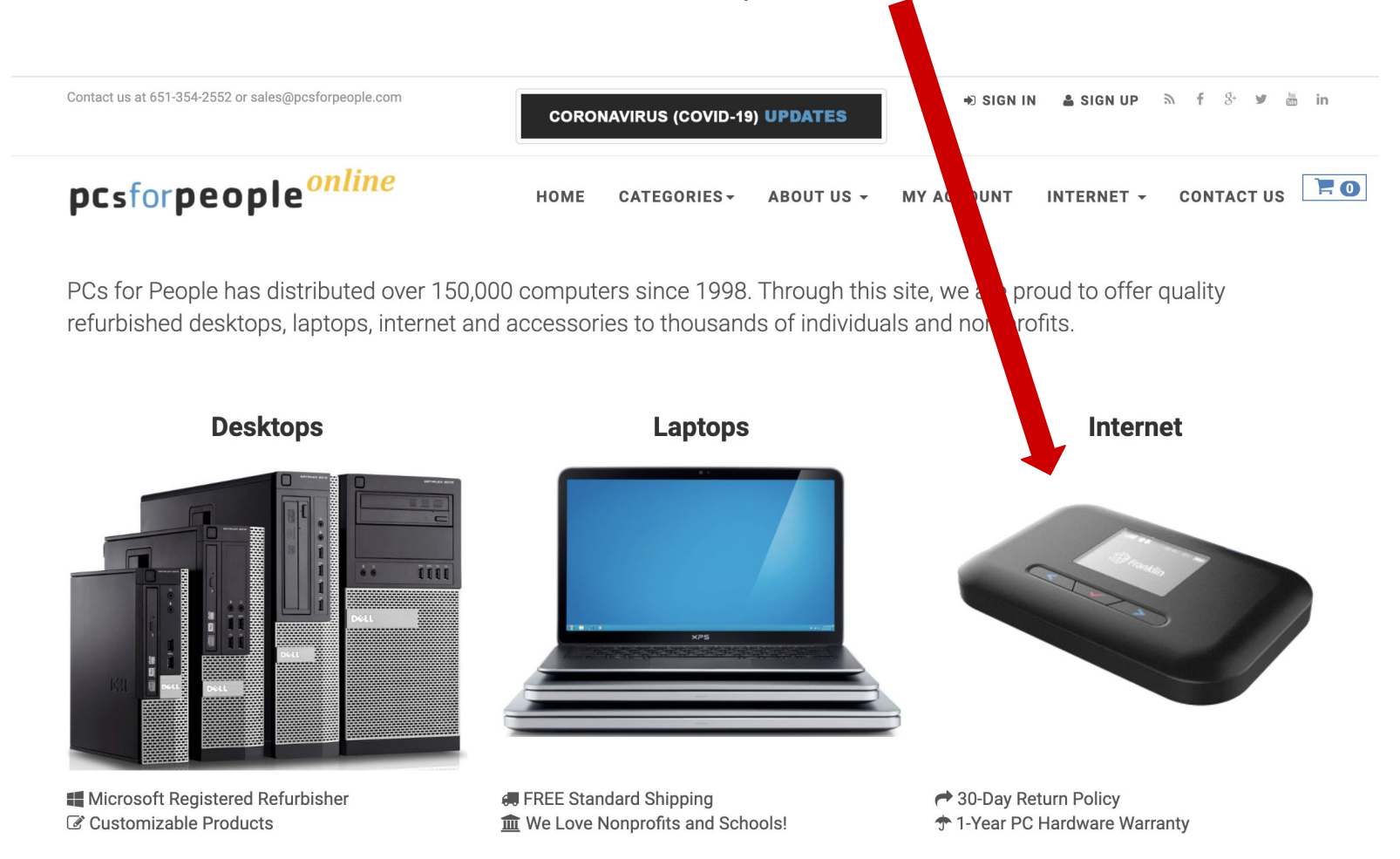

- Here you will see all the available options for internet service.
- Select the options you would like to see more details for. For this example I will choose the \$60 hotspot.

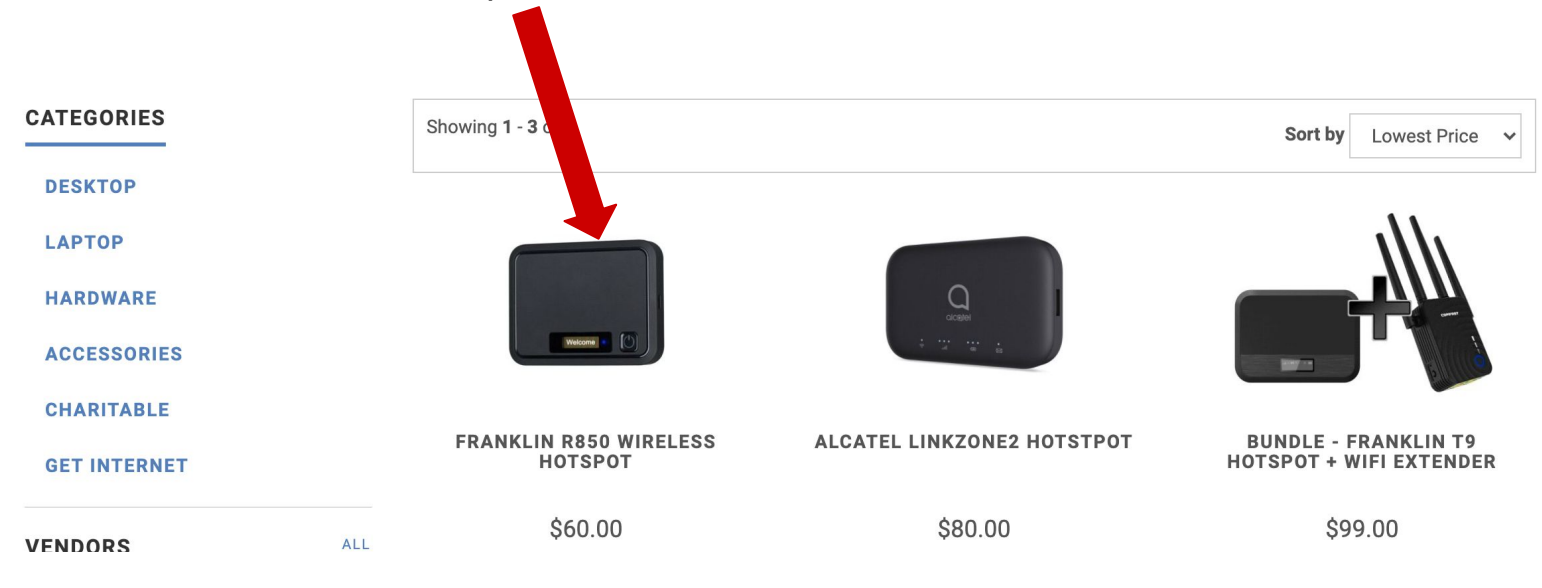

- You will see the cost of the hotspot device which must be purchased upfront.
- You must prepay for at least one month of service. If you wish, you can choose to prepay up to one year of service.
- Select how many months of service you would like to prepay and you'll see your total cost for the hotspot device and months of service you selected.

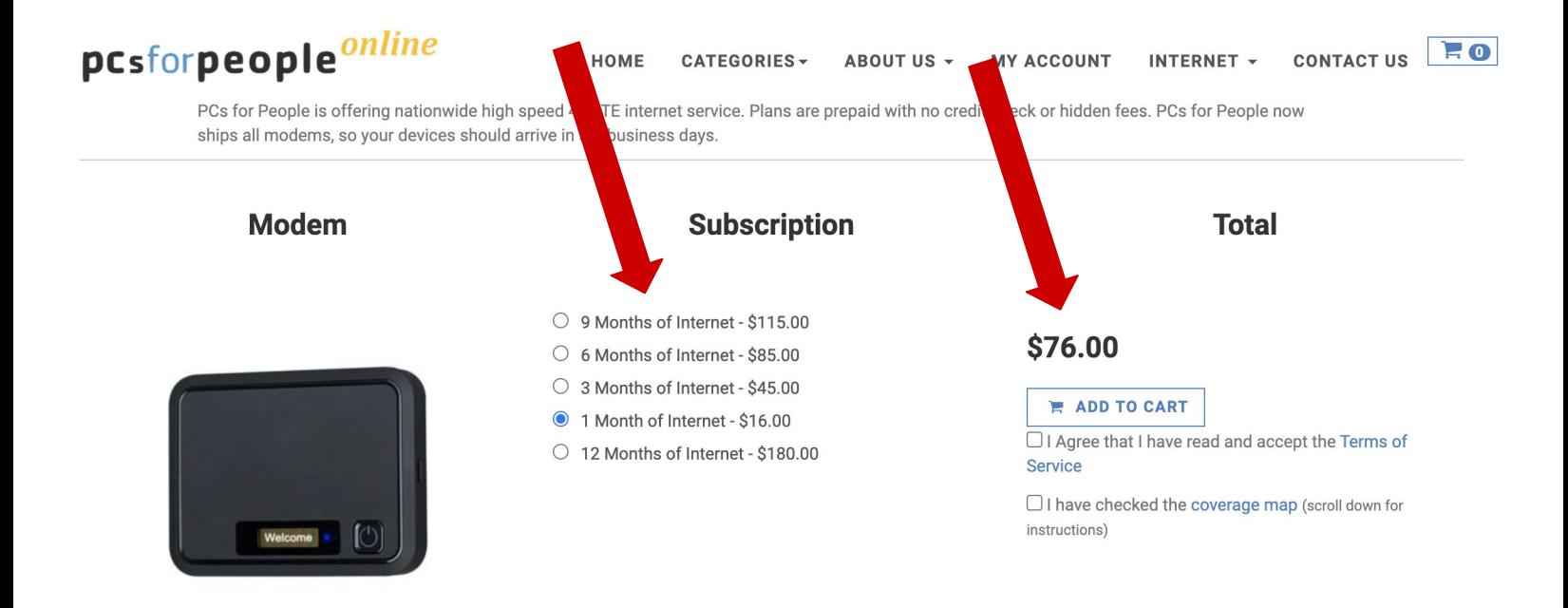

#### **FRANKLIN R850 WIRELESS HOTSPOT MOBILE HOTSPOT**

60.00

**OFree Shipping** 

- You'll need to look at the Terms of Service and Agree to them.
- You should also check the **[coverage map here](https://coverage.sprint.com/IMPACT.jsp?).**
- When you're done, check both boxes and click on "Add to Cart"

## \$76.00

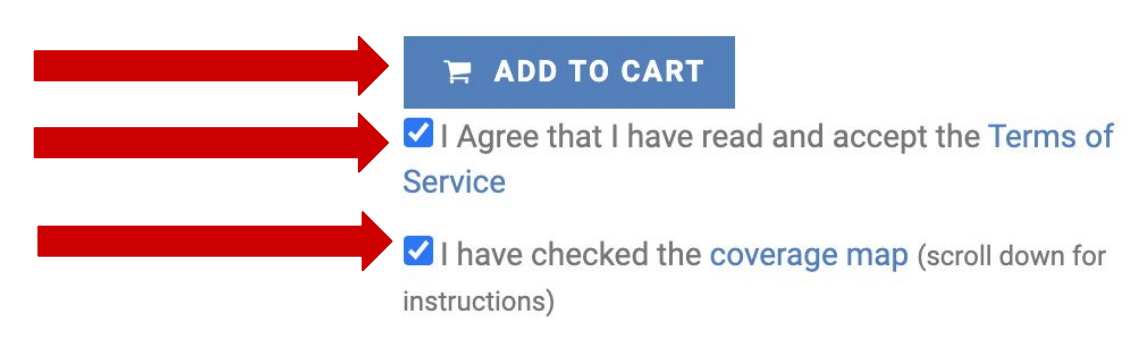

- You'll be asked if you'd like to buy a computer.
- Click on "to Checkout" to continue without purchasing a computer.

#### **NEED A DESKTOP OR LAPTOP?**

Starting at \$75 include a desktop or laptop with your internet device. Not needed just click Proceed to Checkout.

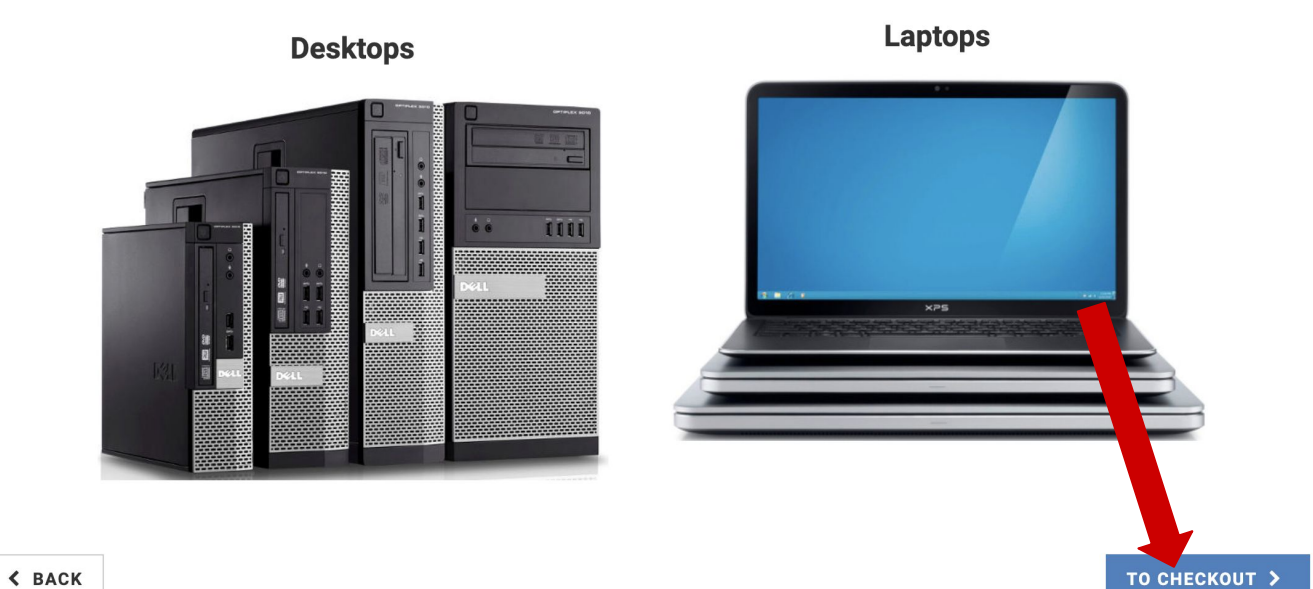

 $\langle$  BACK

- Now you'll be in your shopping cart.
- Review the page and total amount before proceeding.
- Then click on "Proceed to Checkout"

## **SHOPPING CART**

HOME > SHOPPING CART

You currently have 2 item(s) in your cart.

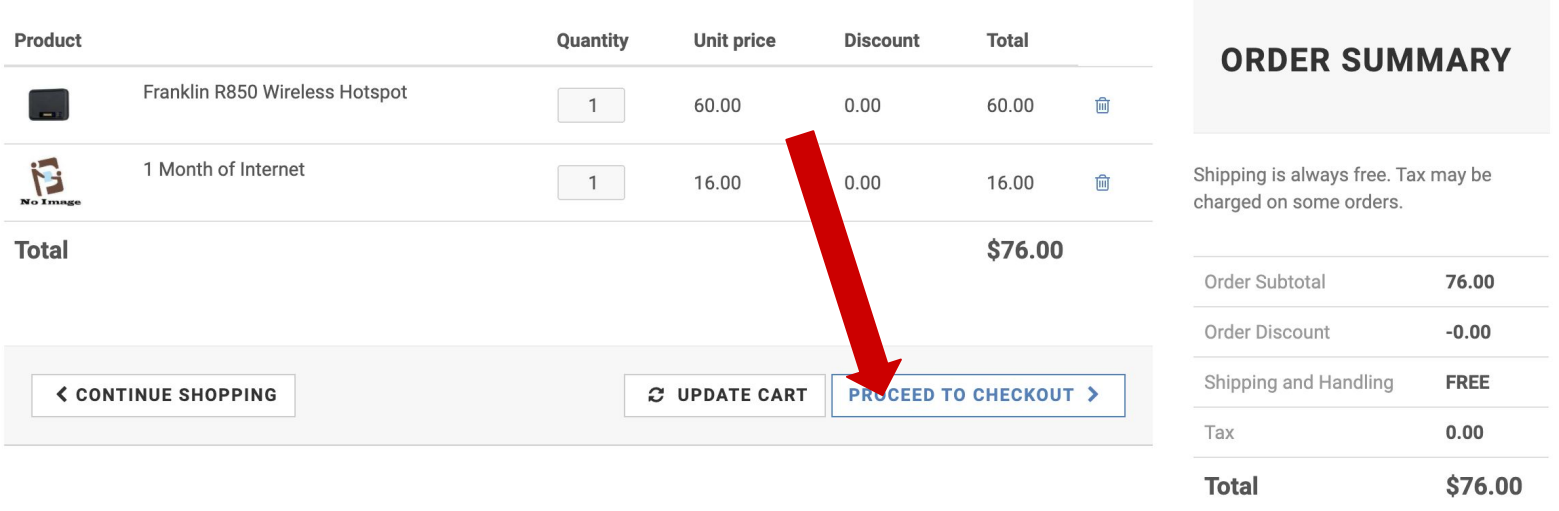

● On the next page you will need to input your details to create an account.

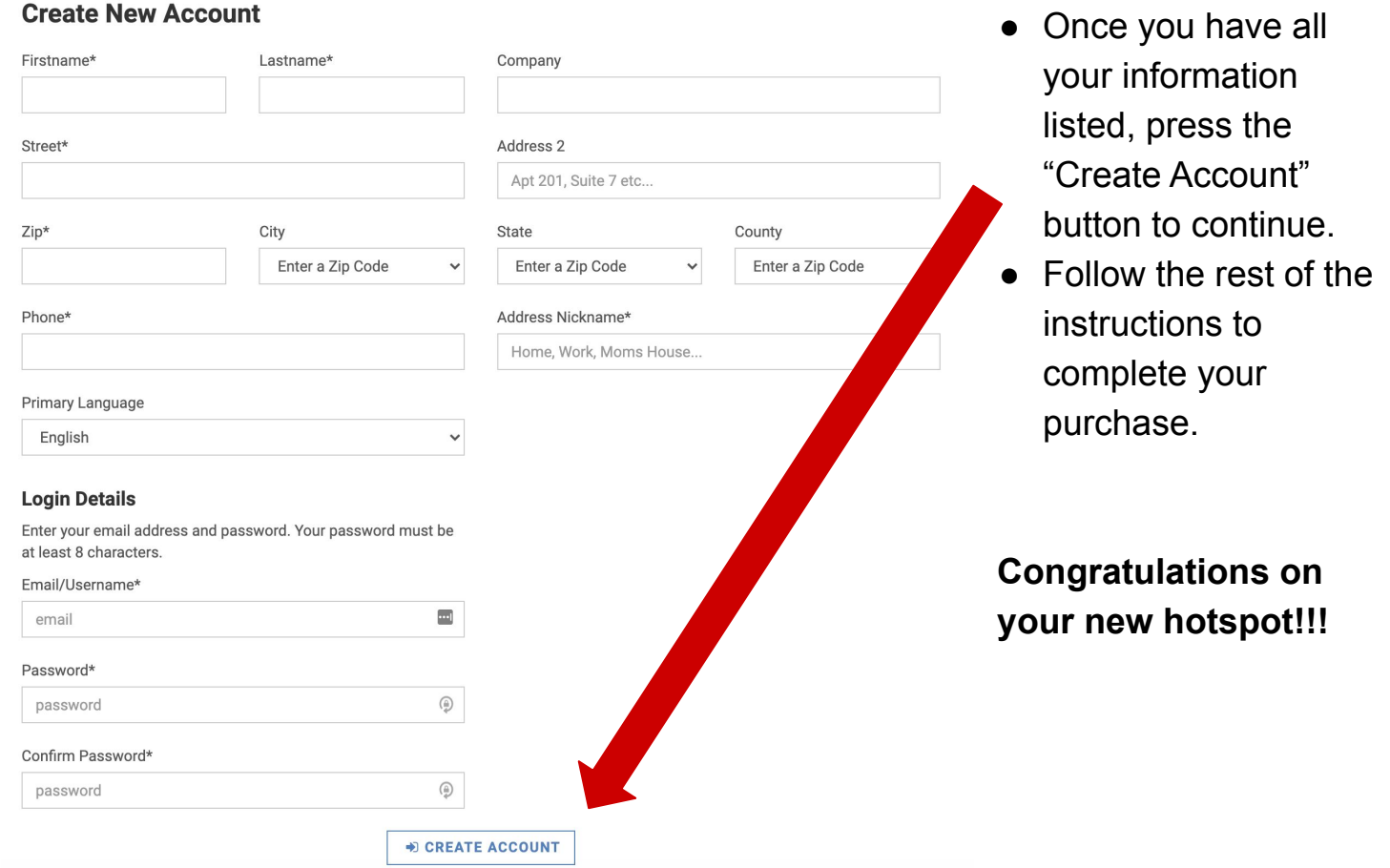